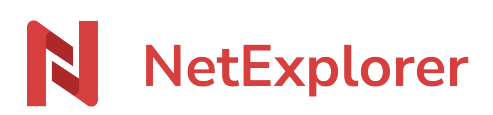

[Base de connaissances](https://support.netexplorer.fr/fr/kb) > [NetSync](https://support.netexplorer.fr/fr/kb/netsync) > [Messages d'erreur NetSync](https://support.netexplorer.fr/fr/kb/messages-d-erreur-netsync) > [Impossible de démarrer](https://support.netexplorer.fr/fr/kb/articles/impossible-de-d-marrer-le-programme-car-il-manque-msvcp120-dll) [le programme car il manque MSVCP120.dll](https://support.netexplorer.fr/fr/kb/articles/impossible-de-d-marrer-le-programme-car-il-manque-msvcp120-dll)

## Impossible de démarrer le programme car il manque MSVCP120.dll

Guilhem VERGON - 2023-12-27 - [Messages d'erreur NetSync](https://support.netexplorer.fr/fr/kb/messages-d-erreur-netsync)

Lorsque vous souhaitez installer NetSync sur votre poste et que vous avez le message suivant:

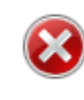

Impossible de démarrer le programme car il manque MSVCP120.dll sur votre ordinateur. Essayez de réinstaller le programme pour corriger ce problème.

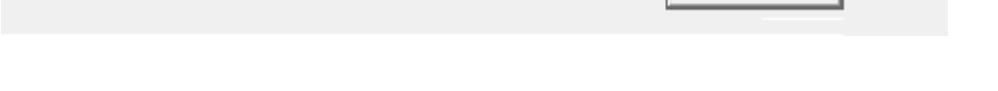

NetSync utilise des dépendances fournies par Windows pour fonctionner. Ces dernières sont installées automatiquement par NetSync lors de l'installation si nécessaire.

**OK** 

## **Cette opération nécessite les droits administrateurs.**

Si les droits administrateurs n'ont pas été donnés à l'installateur ou si les dépendances ont été supprimées, ce message d'erreur peut apparaitre.

**Il vous suffit donc d'installer les dépendances** pour que NetSync fonctionne.

Voici les 2 liens de téléchargement pour les 2 dépendances de NetSync :

- Ce package est à installer [pour faire fonctionner NetSync](https://files.netexplorer.pro/dl/NetSync_Redist_x86) ,
- Ce package n'est à installer que sur les systèmes 64 bits

Une fois les composants installés, vous pouvez redémarrer directement NetSync.

➔ NetSync va pouvoir se lancer correctement.